## **Fiche méthode : Réaliser une Expérience Assistée par Ordinateur (ExAO) :**

## **1- Principe de l'ExAO :**

L'**ExAO ou Expérience Assistée par Ordinateur** permet de réaliser des mesures, de les enregistrer et de les afficher à l'aide d'un dispositif comprenant un ou plusieurs **capteurs**, une **interface**, un **ordinateur** et un **logiciel**.

## **2- Rôle des différents éléments du dispositif ExAO :**

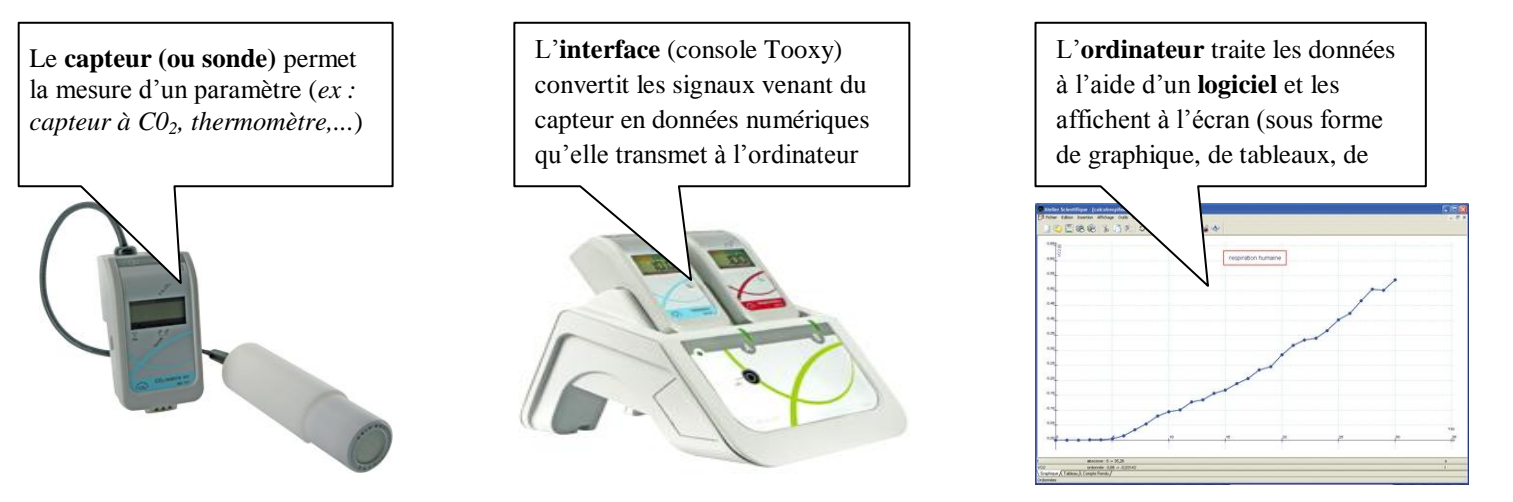

- **3- Réaliser des mesures par ExAO :**
- **Suis** le protocole expérimental fourni (il est différent pour chaque type d'expérience).

*Exemple : Mesure les échanges d'O<sup>2</sup> réalisés par une souris à l'aide d'un dispositif ExAO.*

- **Vérifie** le montage du dispositif ExAO.
- **Place le ou les capteurs** (*capteur à O<sup>2</sup> dans cet exemple*) correctement (*dans une enceinte de mesure par ex*).
- **Paramètre le logiciel** à l'aide du protocole.
- **Lance l'expérience** en cliquant sur le bouton *« Démarrer l'acquisition »*.
- **N'oublie pas** l'expérience témoin ! (*ex : mesure de l'O<sup>2</sup> dans une enceinte sans souris*)

## **4- Présenter les résultats :**

Quantité d' $O_2$  (en mg/L)

- **Note** tes résultats ou **imprime-les**  (demande à ton professeur avant).
- **Légende** tes résultats (si nécessaire) et **donne-leur** un titre.

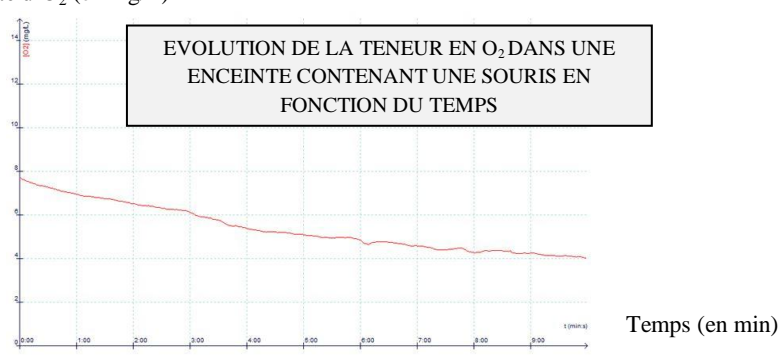

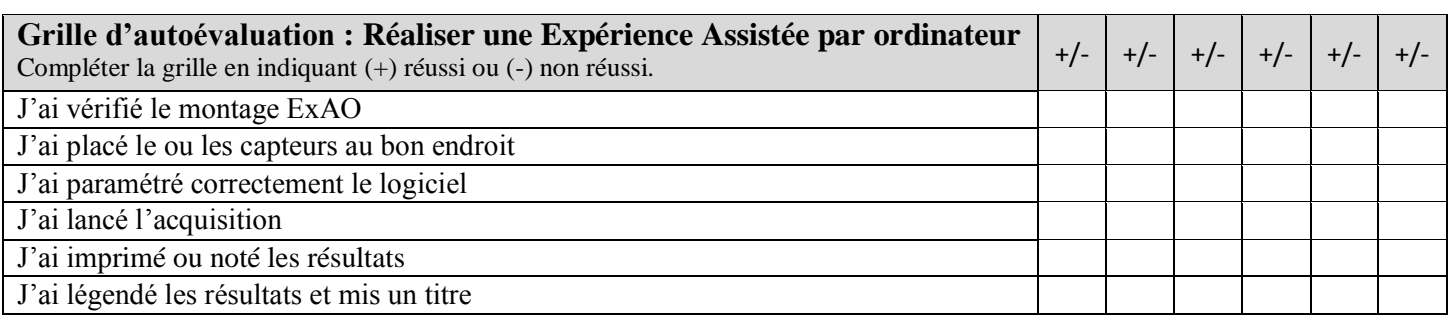

.......................................................................................................................................................................................